## **Renovación de préstamos**

1. Entra en la página web de la Red Electrónica de Lectura Pública Valenciana (XLPV) cuya URL es<http://xlpv.cult.gva.es/>

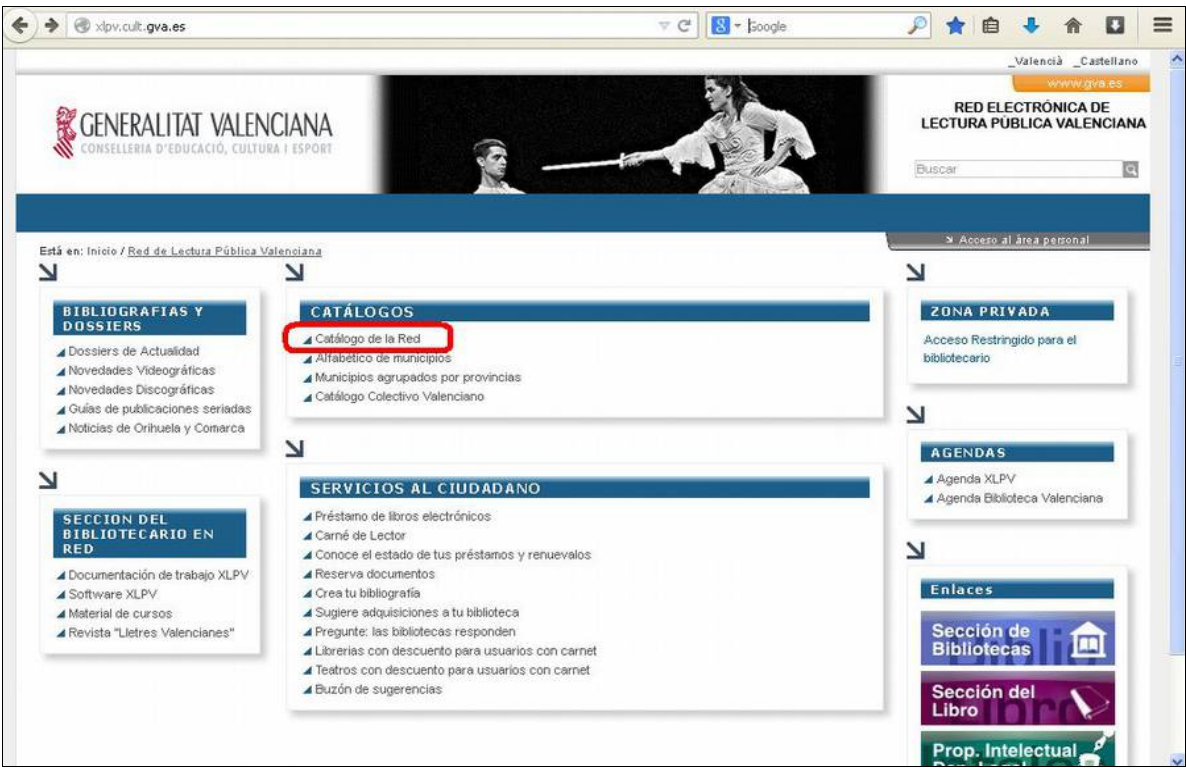

2. Pulsa sobre la opción "catálogo de la Red"

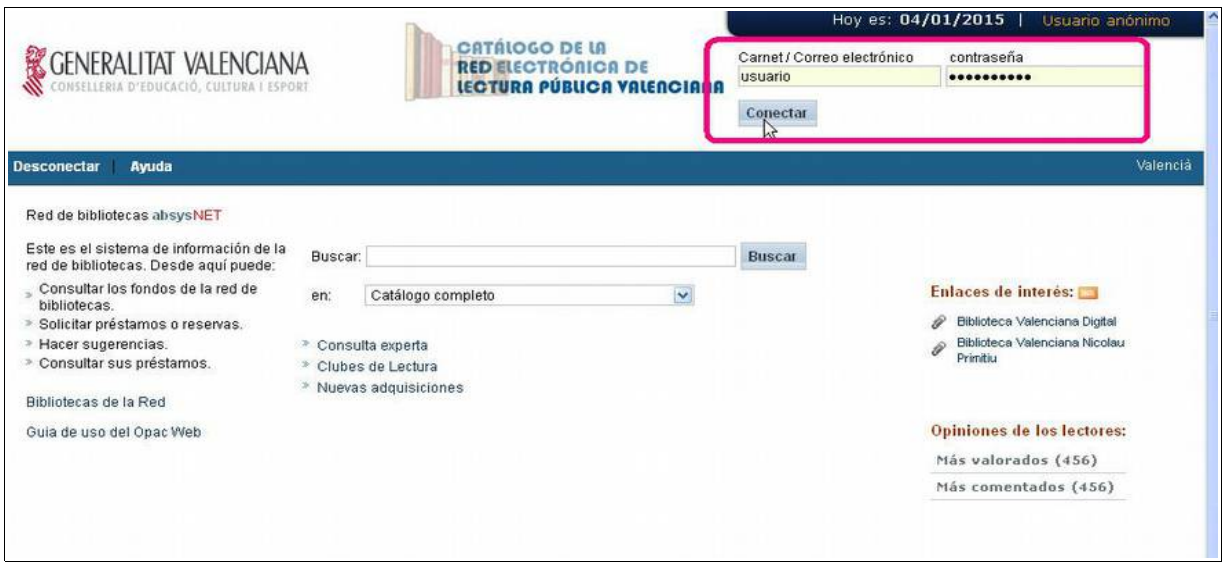

3. Introducimos nuestro usuario y nuestra contraseña (zona superior derecha de la página) y pulsamos sobre "Conectar"

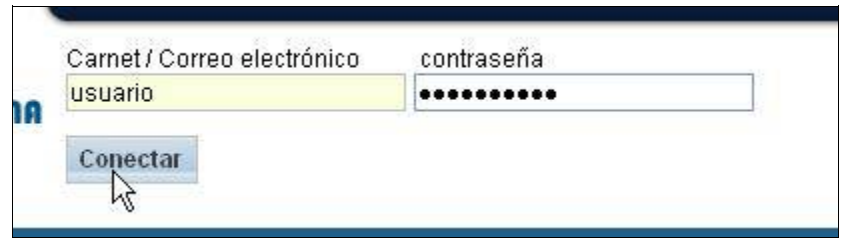

Nota: nuestro usuario figura en el carné de lector y la contraseña nos la han proporcionado en la biblioteca (si no la conoces o no la recuerdas, puedes solicitar una nueva)

4. Accederás a otra página de apariencia muy semejante a la anterior. Pulsa sobre el enlace "**Mi biblioteca**" situado en la parte superior derecha.

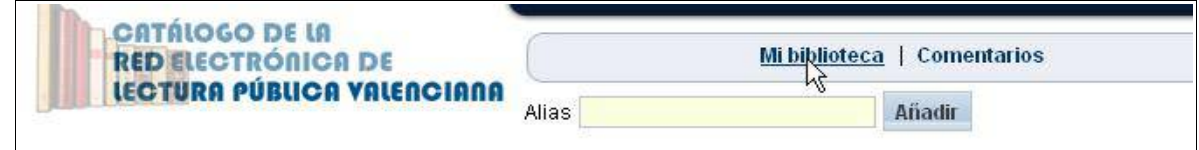

5. Accederás a una otra página. Baja hacia abajo y busca la zona "**Préstamos**". Aquí figuran los préstamos que tienes en curso con sus fechas de devolución. A**quéllos que presentan una casilla en blanco en la parte derecha, pueden ser renovados**. Si deseas renovar algún préstamo, valida la casilla correspondiente y, a continuación", pulsa sobre "**Renovar**"

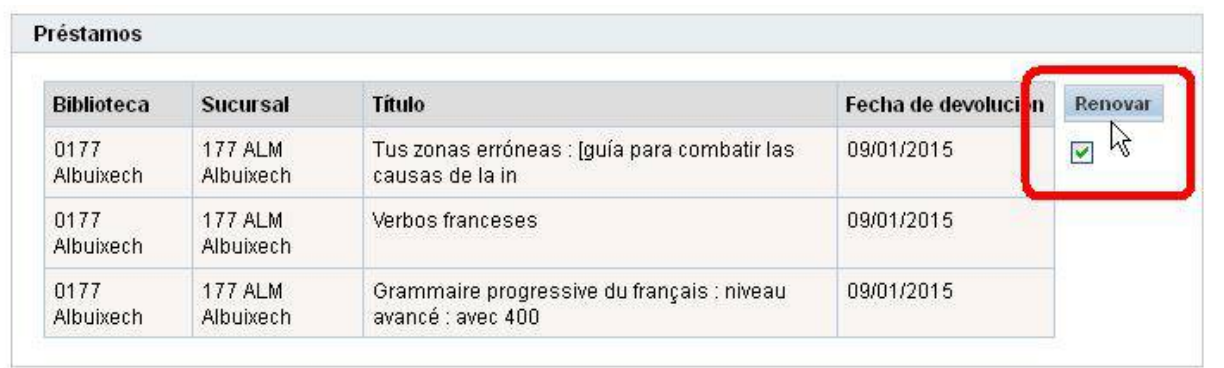

6. Si el proceso de renovación se ha completado correctamente, observarás que **la fecha de devolución ha cambiado**; anótala en la hoja de fechas del libro (está pegada en alguna de las primeras páginas del libro) para recordarla.

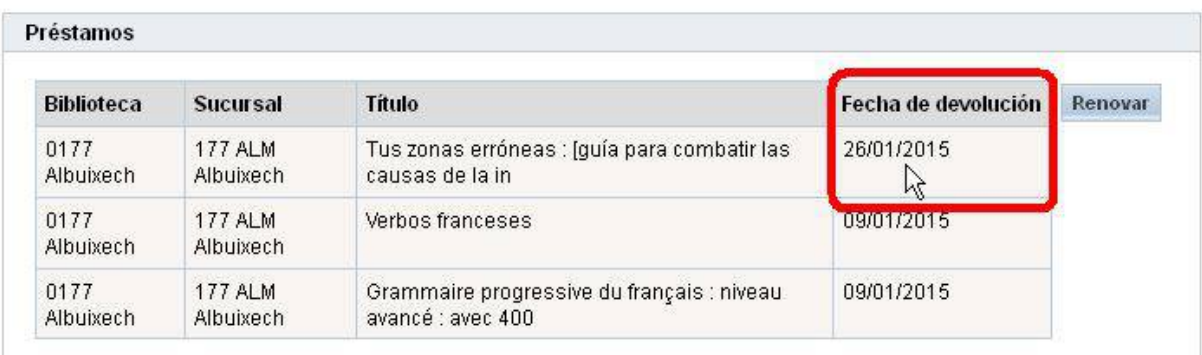